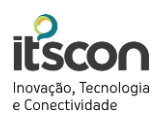

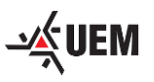

### Funções Novo Aparelho Yealink

O novo aparelho Yealink possui teclas com funções especificas e dinâmicas para facilitar o dia a dia. Abaixo, segue o descritivo das funções do aparelho:

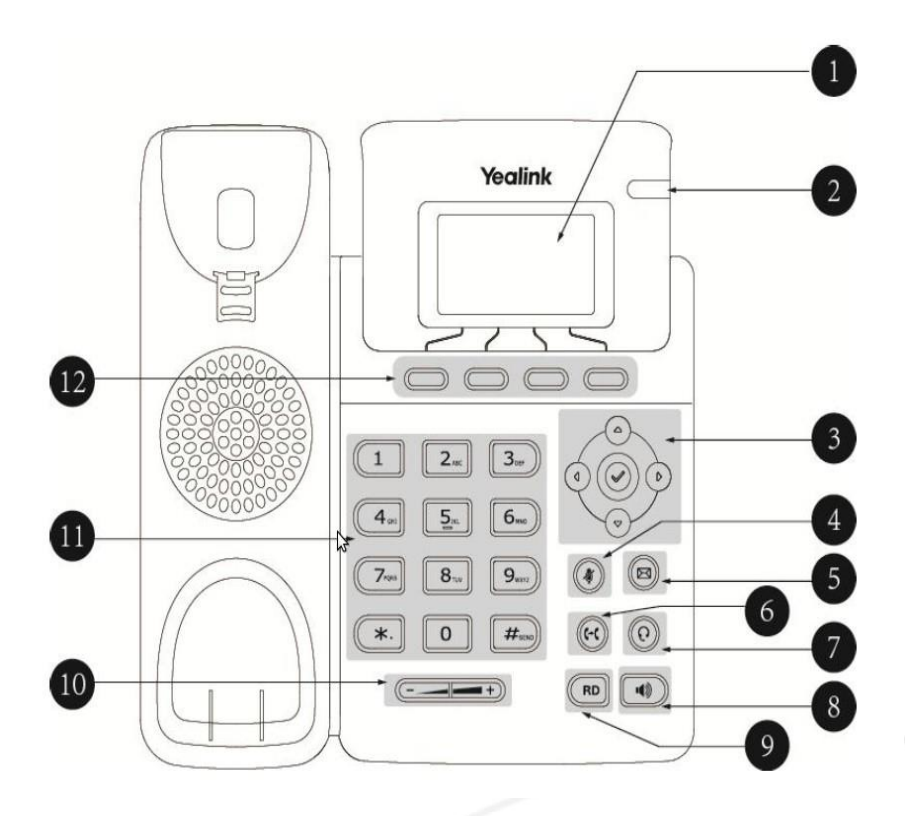

#### **Descrição:**

- 1. Display
- 2. Led indicativo de chamadas perdidas
- 3. Teclas de Navegação
- 4. Mute (Desliga Microfone)
- 5. Mensagem (Função não habilitada)
- 6. Tecla de transferência
- 7. Atendimento via Headset
- 8. Atendimento com Viva Voz
- 9. Redial (discagem para o último número discado)
- 10. Controle de Volume
- 11. Teclado Alfanumérico
- 12. Teclas de função (Menu, Histórico, Rechamada e Captura).

### www.itscon.com.br

**9 Campinas**  $(19)$  2512-2112 **9 Ponta Grossa** (42) 3026-9322

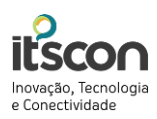

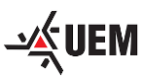

## Atendimento de Chamadas

O atendimento de ligações pode ser realizado de três maneiras:

- Pelo gancho: retirando o monofone do aparelho;
- Pelo fone de cabeça (headset): pressionando o botão de fone de cabeca  $\degree$  caso possua um instalado em seu aparelho;
- Pelo Viva-Voz: pressionando o botão de viva-voz

### Desligamento de Chamadas

O desligamento de chamadas também pode ser realizado de três maneiras:

- Pelo gancho: reposicionando o monofone no aparelho;
- Pelo fone de cabeça (headset): pressionando o botão de fone de cabeça  $\textcircled{\tiny 3}$ ;
- Pelo Viva-Voz: pressionando o botão de viva-voz

# Efetuando Ligações

Utilizar o teclado alfanumérico para digitar o número desejado, e em seguida utilizar um dos métodos para realização de ligações:

- Retirando o monofone do gancho.
- Pressionando o botão de fone de cabeça  $\circledast$ ;
- Pressionando o botão de viva-voz $\frac{1}{2}$

#### Padrão de Discagem:

- 1) Ligações para ramais: digitar o número desejado e retirar do gancho;
- 2) Ligações Locais: \* + "Tipo de Ligação" + Senha, após, retire do gancho e aguarde a gravação + Numero local desejado;
- 3) Ligações DDD: \* + "Tipo de Ligação" + Senha, após, retire do gancho e aguarde a gravação + 0 + DDD da cidade + Numero local desejado;
- 4) Ligações DDI: \* + "Tipo de Ligação" + Senha, após, retire do gancho e aguarde a gravação + 00 + Código do País + DDD da Cidade + Numero local desejado;

### www.itscon.com.br

**9 Porto Alegre**  $(51)$  3094-8600

**9 Campinas**  $(19)$  2512-2112

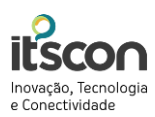

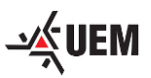

Exemplo de ligações:

- Ligações Locais:  $* + 7 + 123456 + 30114001$
- Ligações DDD:  $* + 7 + 123456 + 041 + 33606600$
- Ligações DDI: \* + 7 + 123456 + 001 + 217364935

#### IMPORTANTE:

O tipo de ligação define se a ligação efetuada será a trabalho (0) ou particular (7).

### Transferindo uma Ligação

Estando em uma ligação, seja de saída ou entrada, pressionar o botão de transferência e em seguida digitar o número do ramal de destino ao qual deseja transferir a ligação. Em seguida, pressionar a tecla de transferência novamente.

#### IMPORTANTE:

Caso deseje anunciar a transferência basta aguardar a pessoa atender e após anunciar clicar na tecla de transferência.

### Realizando uma Teleconferência

Estando em uma ligação pressionar a tecla CONF. Ao ouvir o tom de discagem digitar o número desejado. Aguardo o atendimento da ligação e então pressionar novamente a tecla CONF.

#### www.itscon.com.br

**9 Curitiba**  $(41)$  3360-6677 **9 Porto Alegre**  $(51)$  3094-8600

**9 Campinas**  $(19)$  2512-2112 **9 Ponta Grossa** (42) 3026-9322

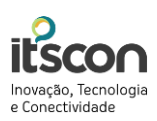

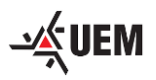

## Facilidades Ativadas via Tecla de Função ou Código

Algumas facilidades podem ser acionadas através de código ou através de tecla de função indicativa no display do aparelho:

1) Captura de chamadas em Grupo:

Facilidade permite capturar uma chamada do seu setor bastando somente realizar o mesmo procedimento para realizar chamadas, mas digitando o código \*\* ou função "Capturar";

2) Captura de chamadas Seletiva:

Permite capturar uma chamada selecionando o ramal do qual deseja capturar a ligação bastando somente realizar o mesmo procedimento para realizar chamadas, mas digitando o código \*8 + ramal desejado;

3) Ativando desvio do ramal:

Permite desviar todas as chamadas do seu ramal para outro ramal bastando somente realizar o mesmo procedimento para realizar chamadas, mas digitando o código \*11 + ramal desejado e aguardar a mensagem de confirmação;

4) Desativando desvio do ramal:

Permite desativar um desvio configurado bastando somente realizar o mesmo procedimento para realizar chamadas, mas digitando o código #11 e aguardar a mensagem de confirmação.

### Resumo Códigos de Facilidades

Abaixo, segue tabela com os códigos acima descritos:

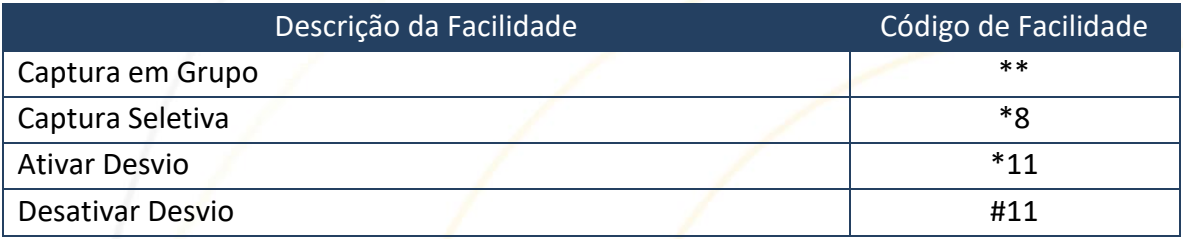

#### www.itscon.com.br

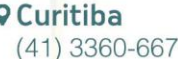

**9 Porto Alegre**  $(51)$  3094-8600

**9 Campinas**  $(19)$  2512-2112 **9 Ponta Grossa** (42) 3026-9322